## **Настройка синтеза речи для устройств AMBER CHECK на ОС Android**

Синтез речи требуется активировать для того, чтобы происходило озвучивание стоимости товара голосом при сканировании его ШК.

Для работы с синтезом речи на устройства AMBER CHECK предустановлено приложение **RHVoice** от Ольги Яковлевой (rhvoice.ru) и лаборатории RHVoice Lab (rhvoice.su).

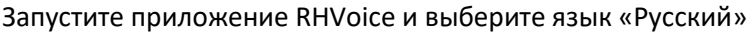

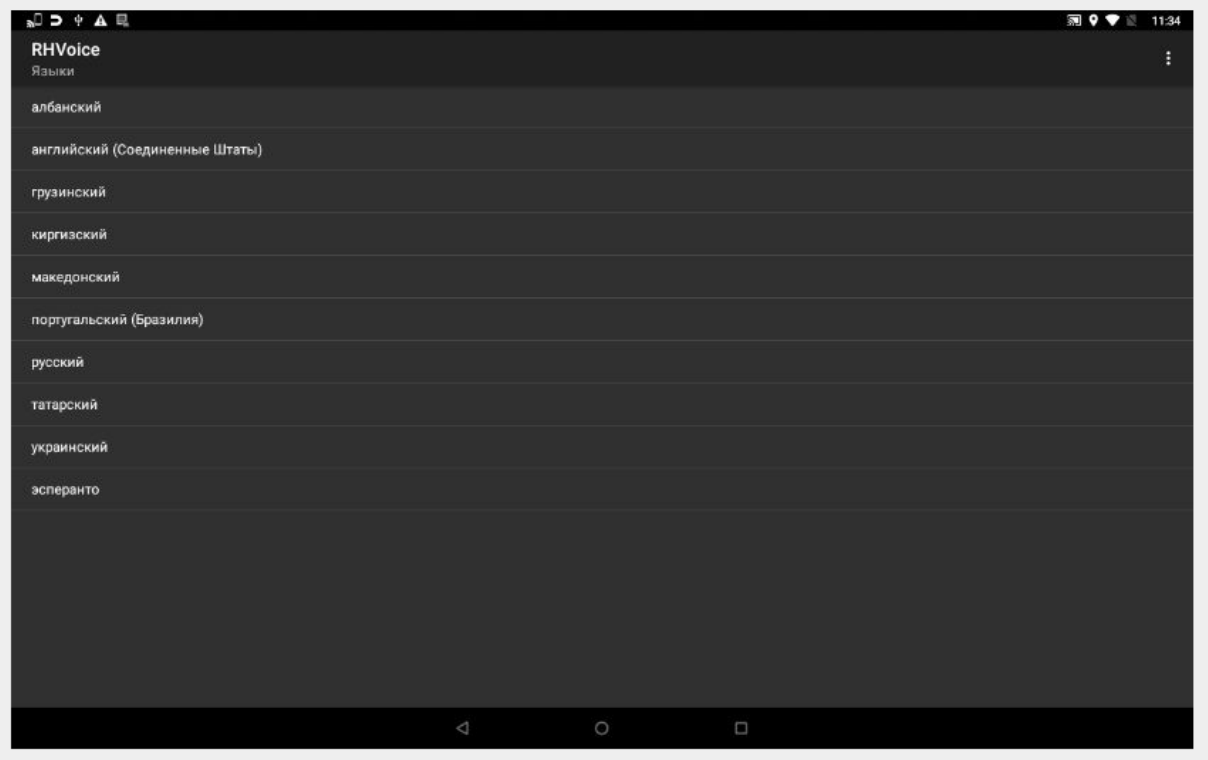

Для использования синтеза речи на устройствах AMBER CHECK, мы рекомендуем использовать голосовой пакет «Aleksandr-HQ» . Нажмите кнопку загрузить пакет в открывшемся окне.

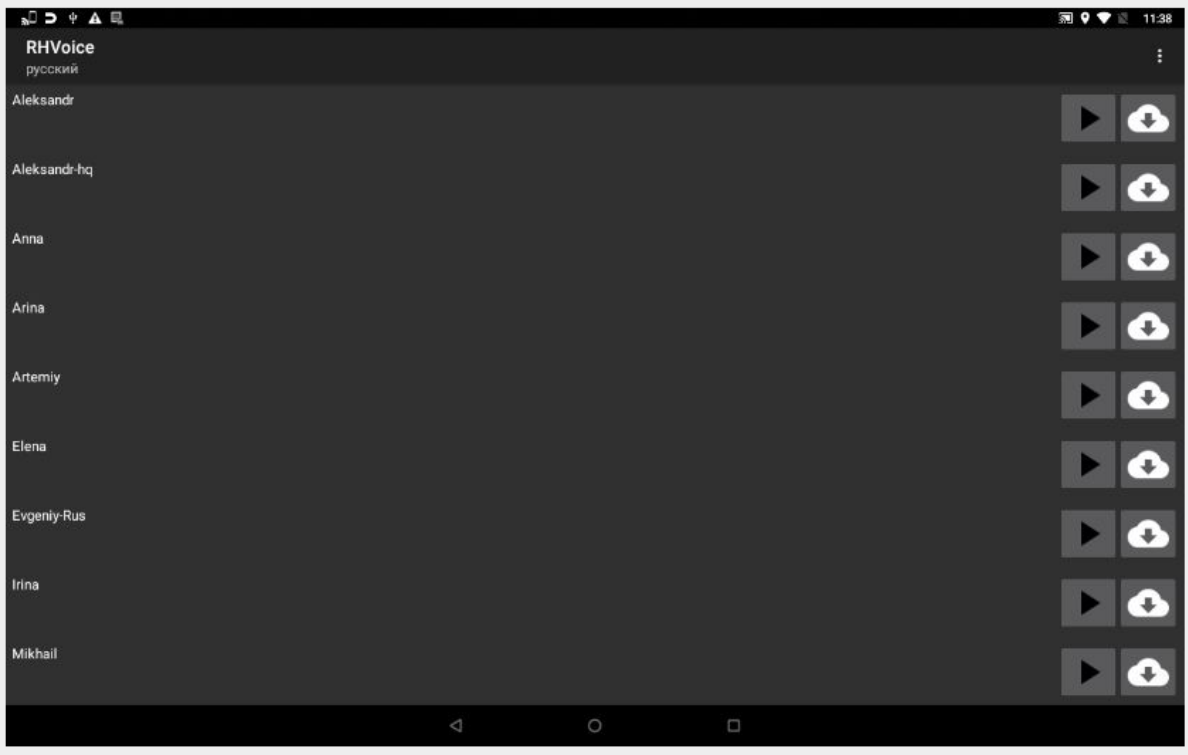

После загрузки голосового пакета можно переходить к настройкам системы.

Для этого необходимо зайти в «Настройки» на Android-устройстве.

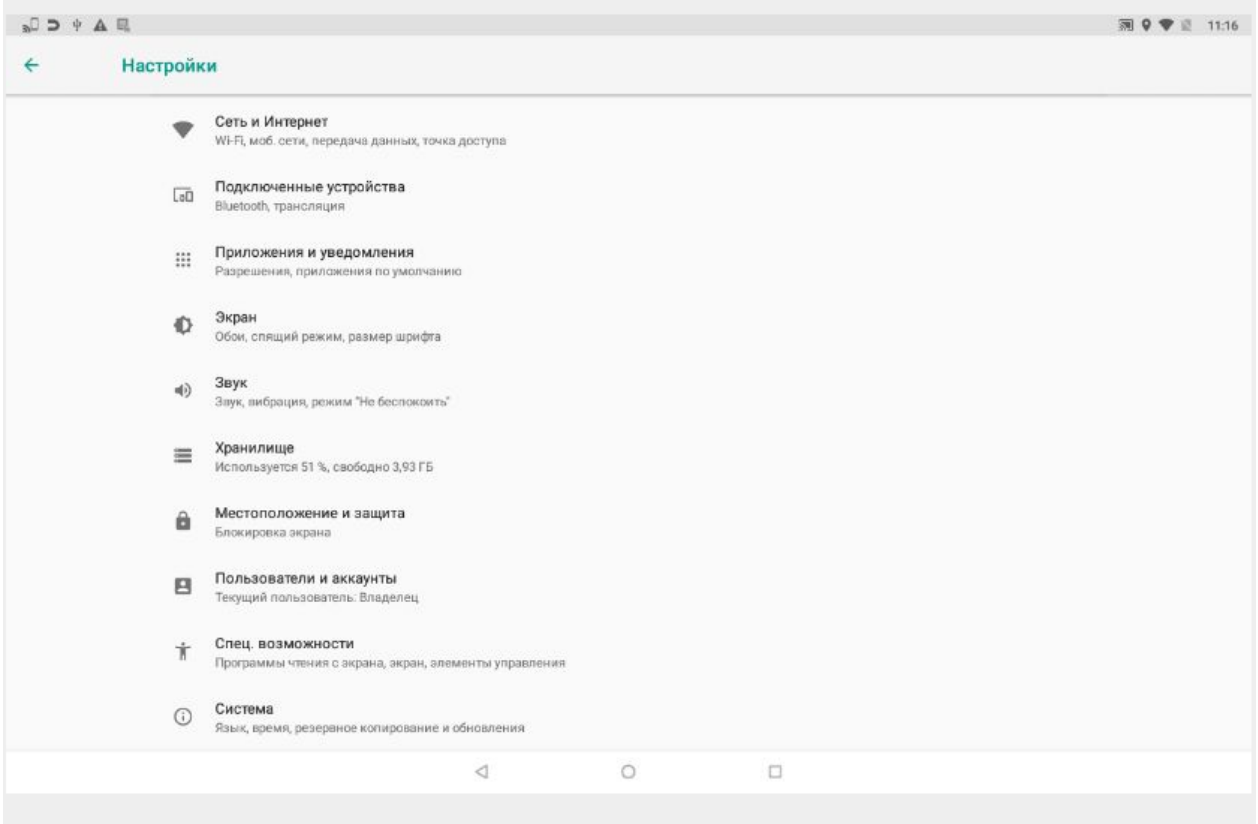

Далее выберите пункт «Специальные возможности».

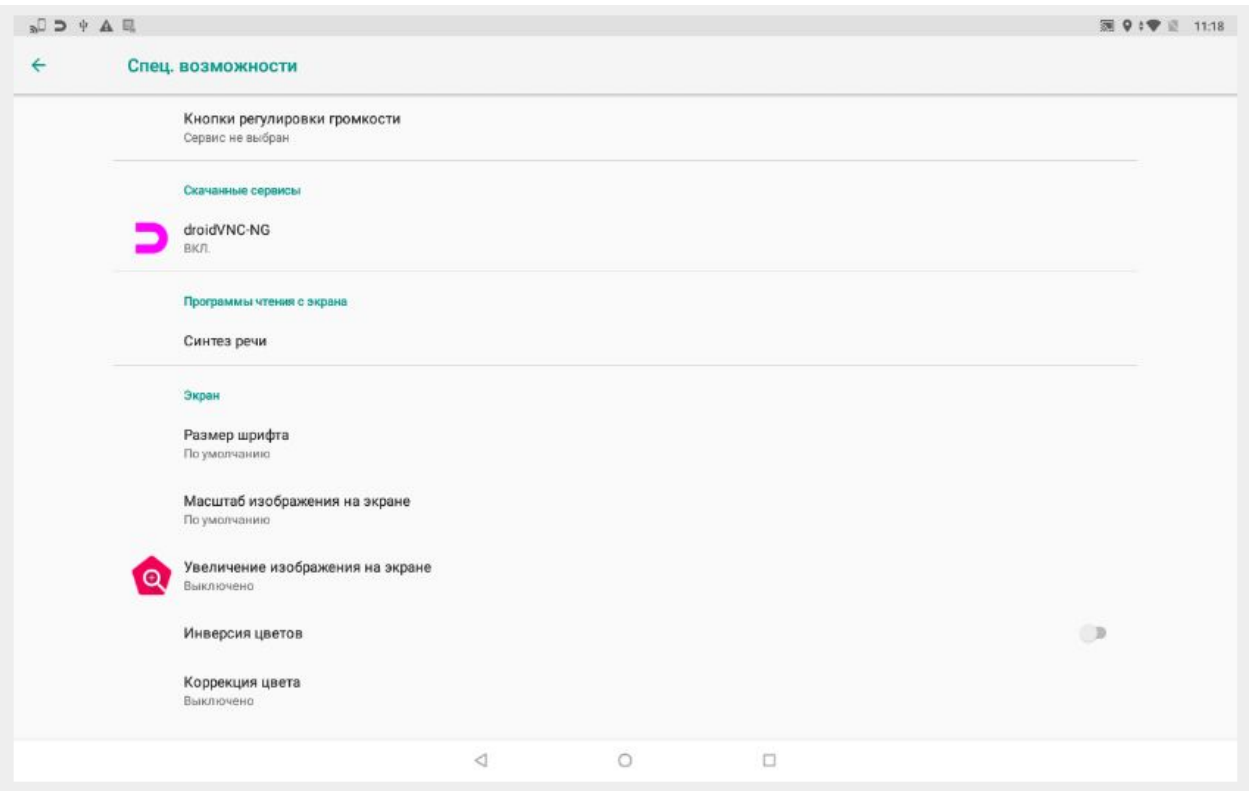

## Выберите «Синтез речи».

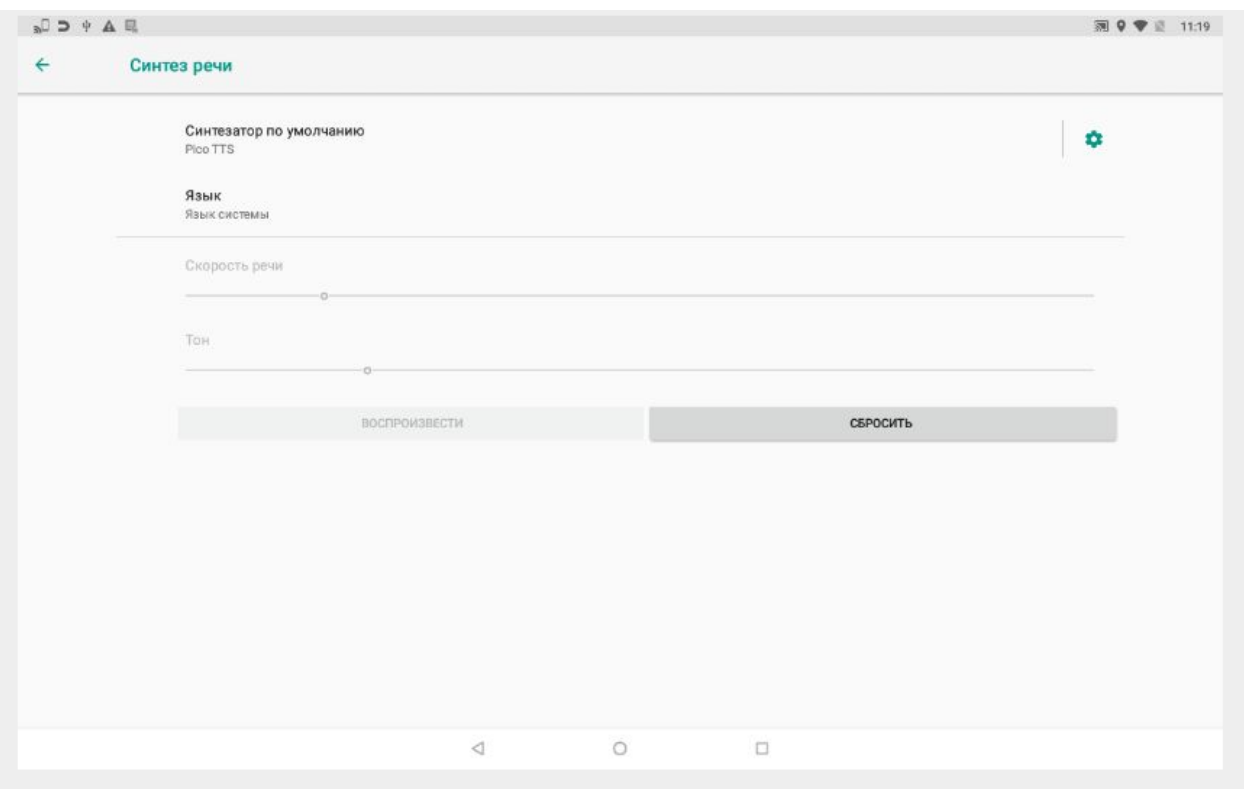

На вашем устройстве поддерживается синтез речи на русском языке при использовании предустановленного сервиса RHVoice

Для использования сервиса необходимо выбрать приложение RHVoice нажав на кнопку «Синтезатор по умолчанию»

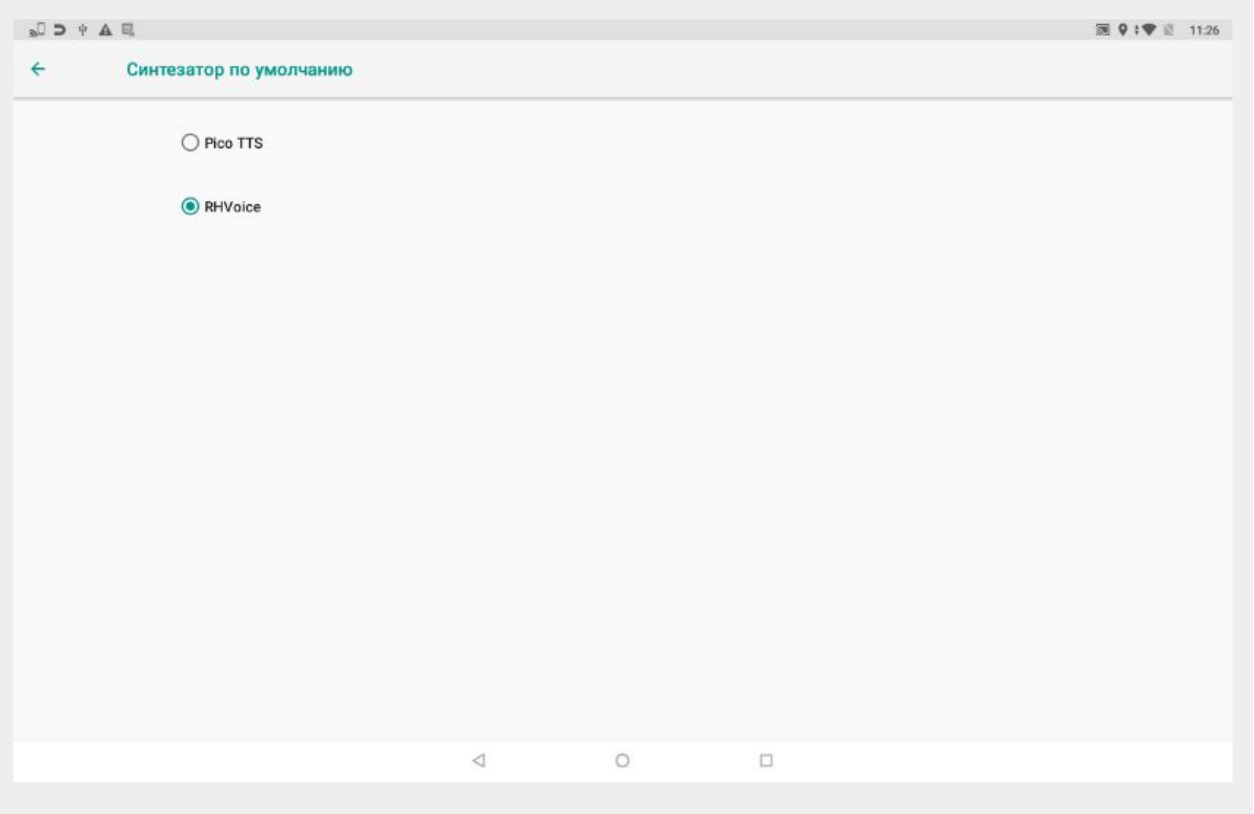

Вернувшись в «Настройки синтеза речи» нажать кнопку настроек приложения RHVoice (шестеренка справа).

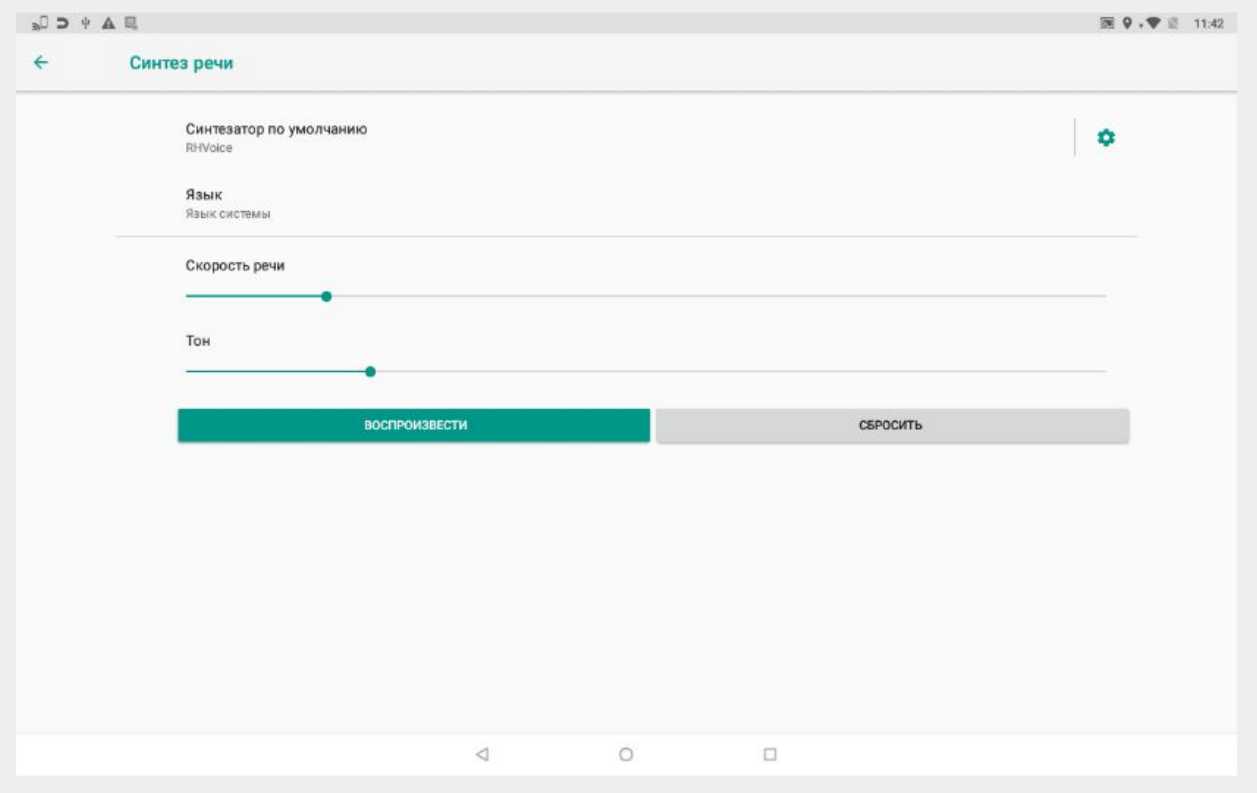

В открывшемся окне, нажать кнопку языка «Русский». Далее можно настроить «Громкость речи» и «Скорость речи» по своему усмотрению.

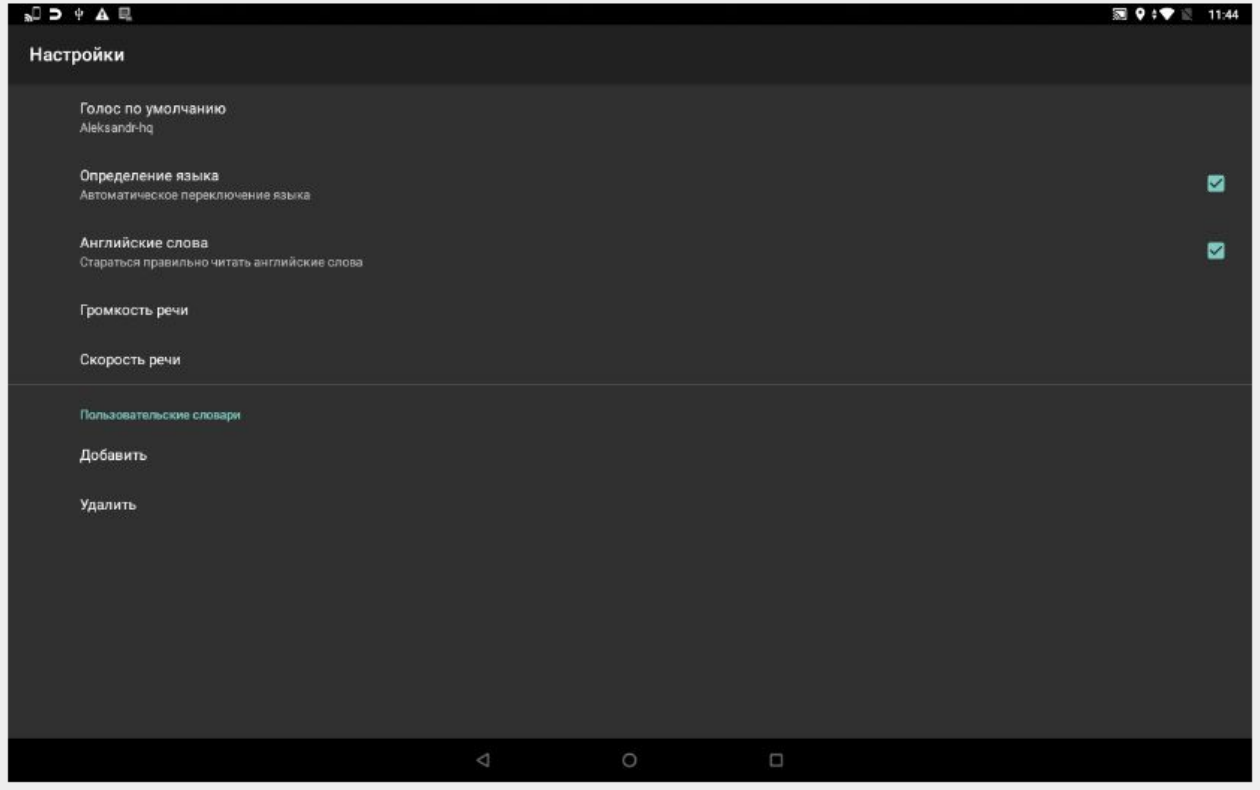

На этом настройки Синтеза речи для устройств AMBER CHECK завершены.

Можно выйти из всех приложений